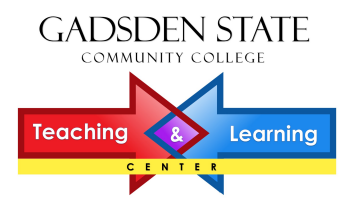

# **A Blackboard Icon Glossary**

**In every content folder/area of your Blackboard course, you'll have four buttons displayed at the top of the screen.** 

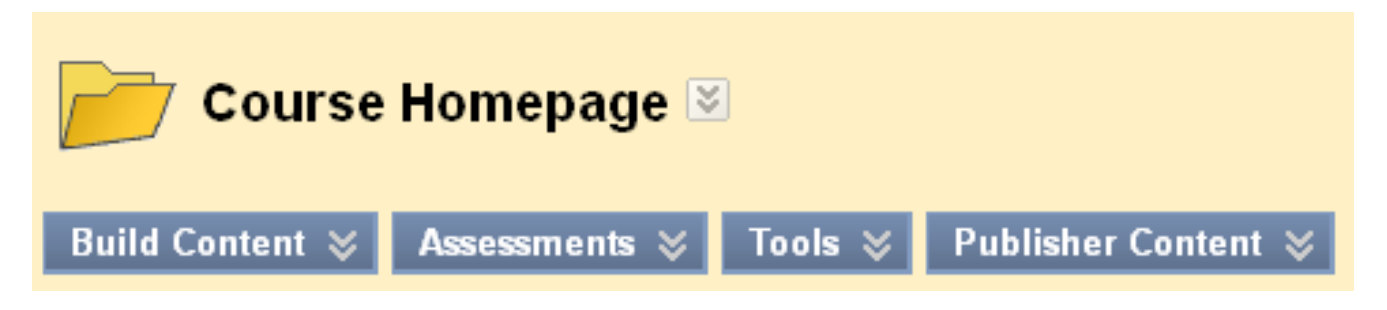

**Use these buttons to add the desired links to the folder (page) that you are currently viewing.** 

**If you don't see those four buttons at the top of the screen, then you are looking at a** *Blackboard tool* **– not a content folder/area***.* **When inside a Blackboard tool (such as the Messages tool or the Calendar tool) you will only have the options allowed by that particular tool.** 

**When you hover your mouse over each of the four buttons above, an expanded menu appears with several options available to you. The following pages of this glossary cover these icons/options.** 

## **Build Content – What do all those options/icons mean?**

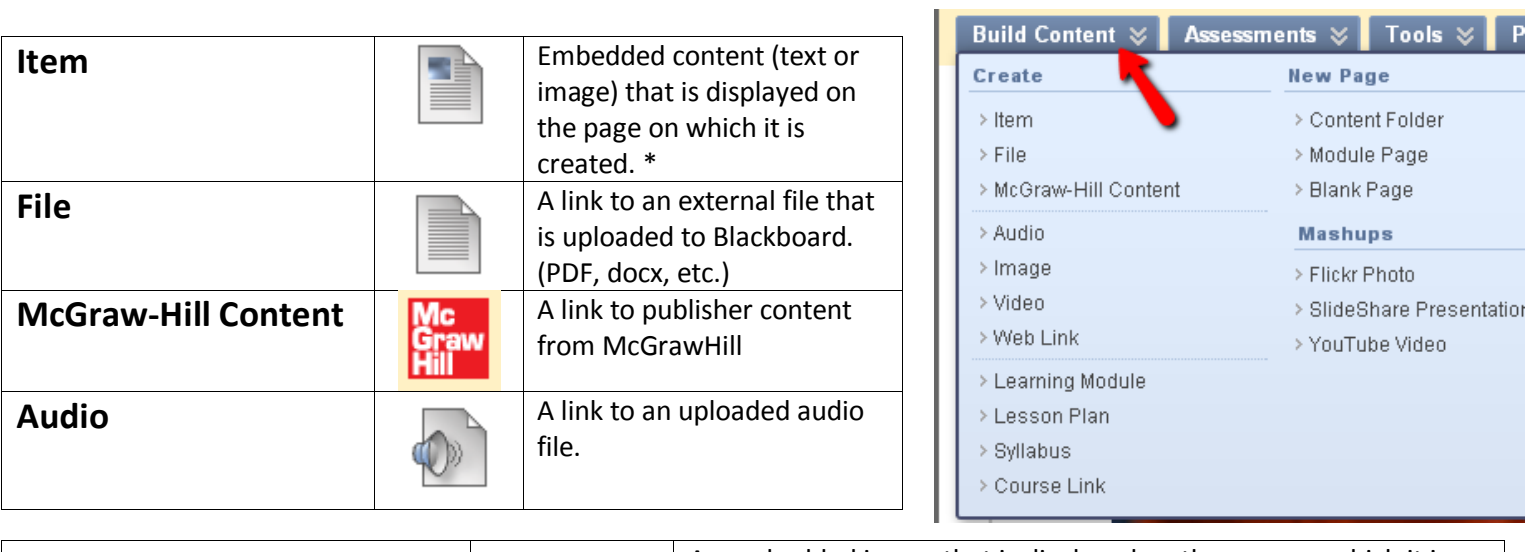

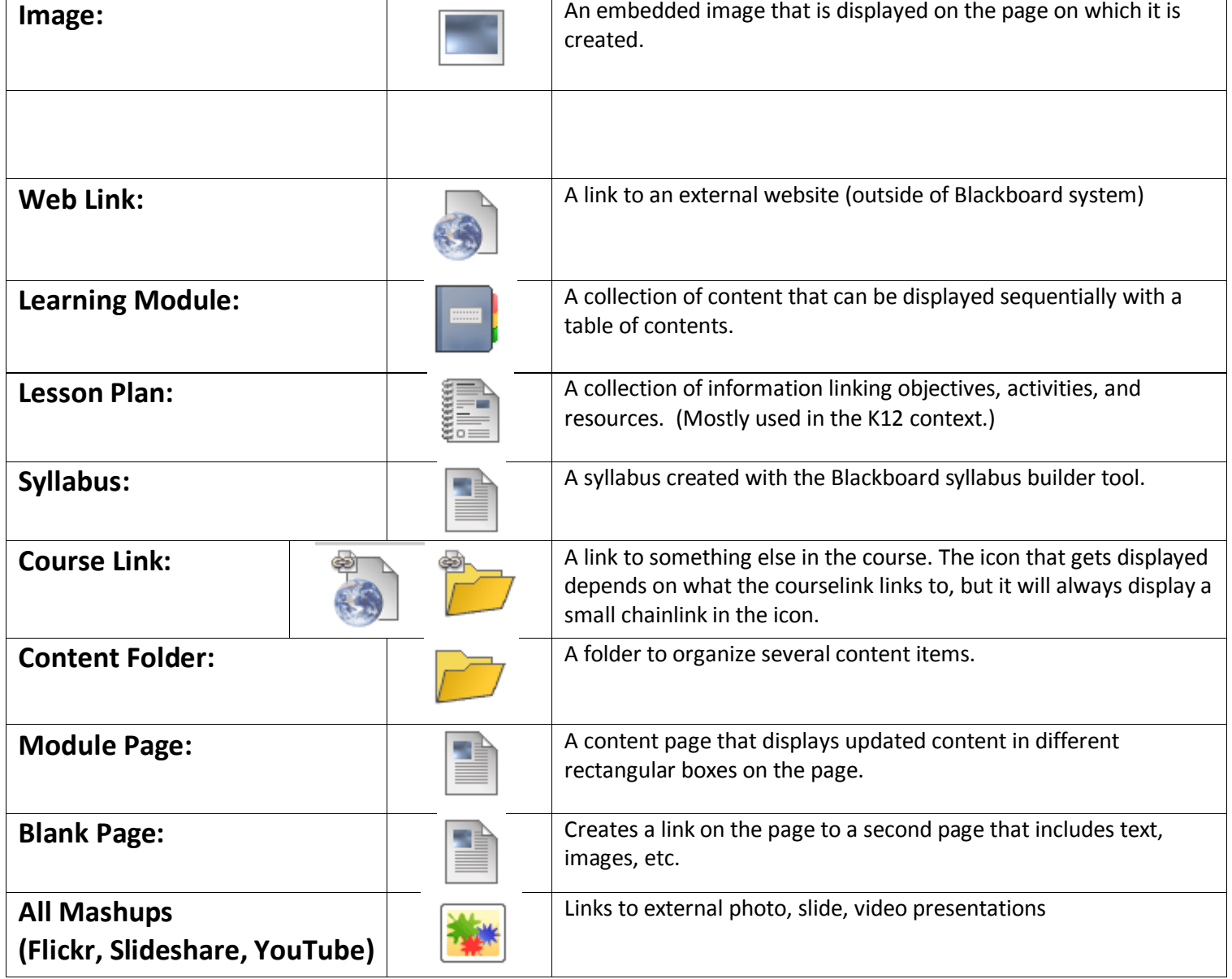

## **Assessments – What do all those options/icons mean?**

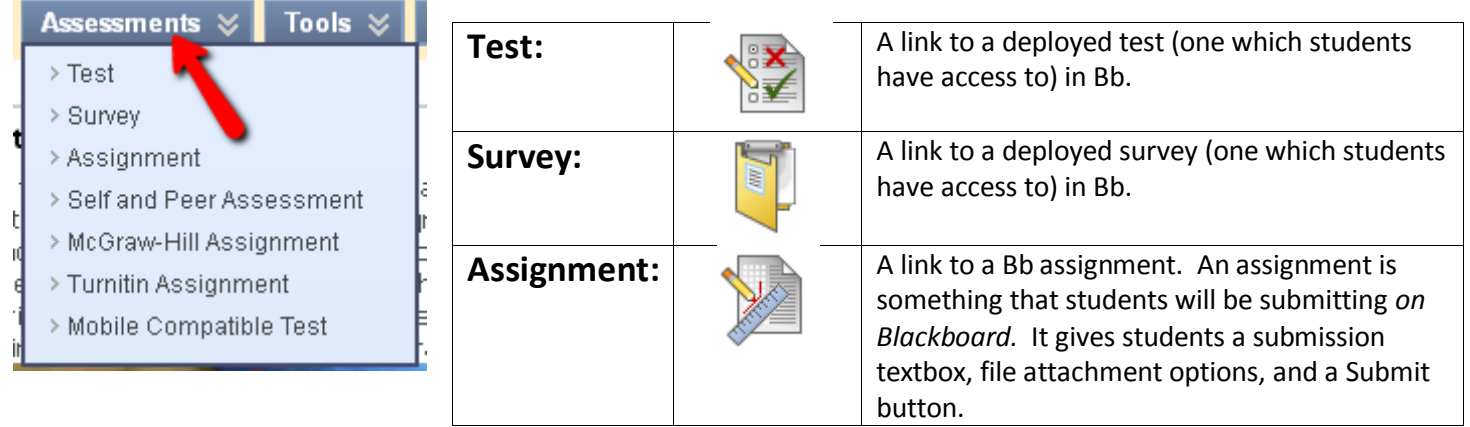

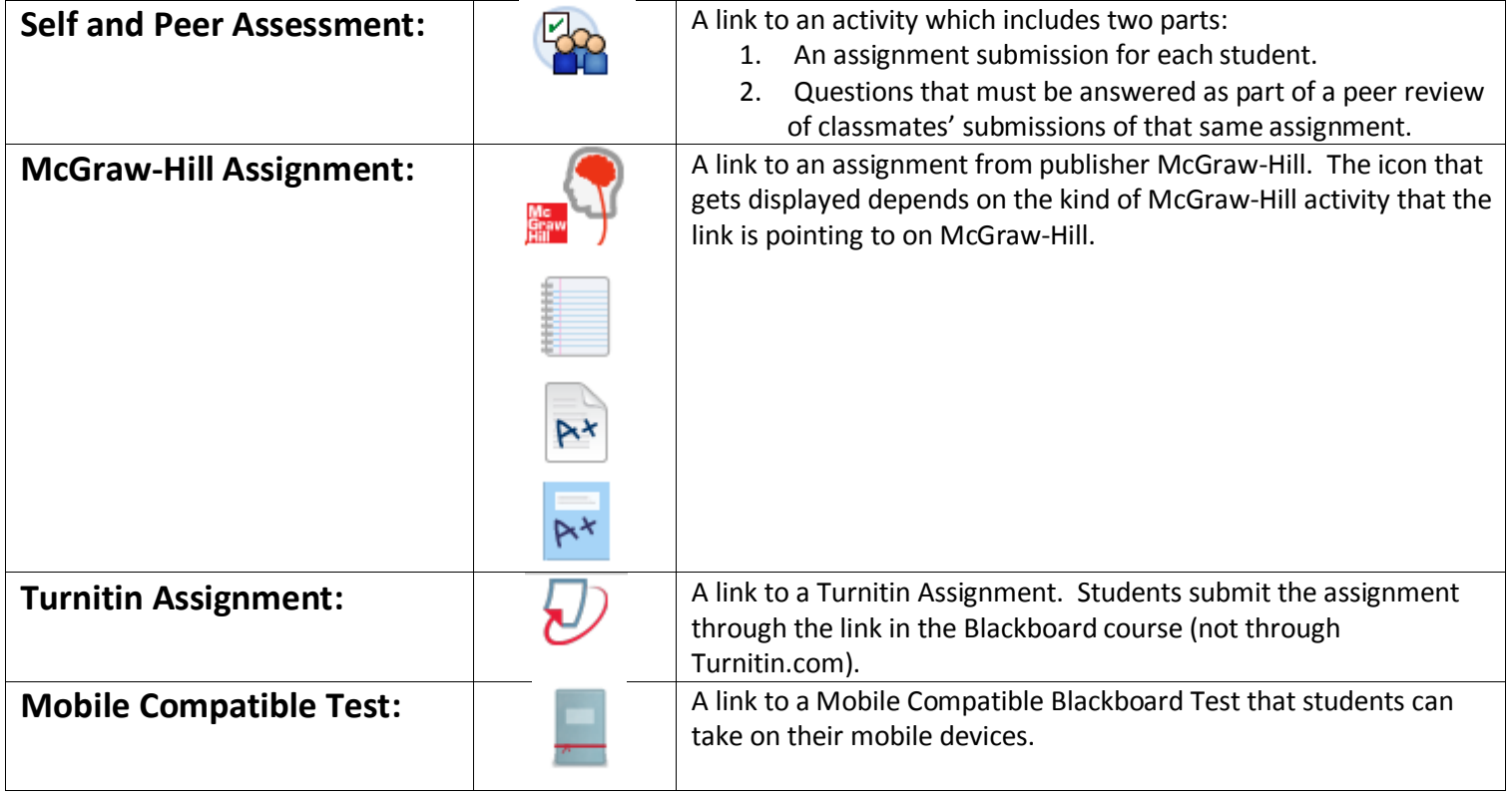

### **Tools – What do all those options/icons mean?**

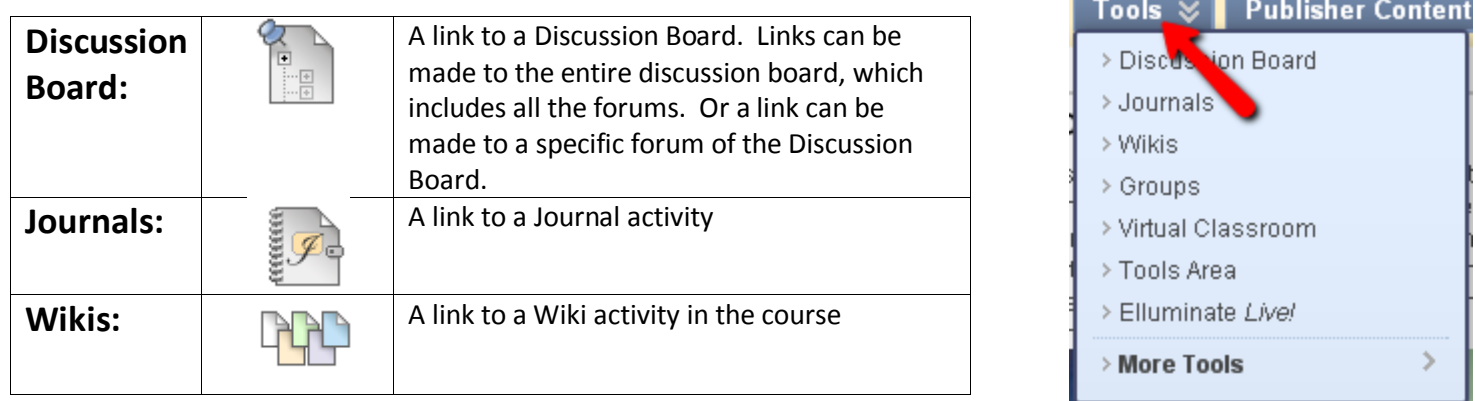

\_\_\_\_\_

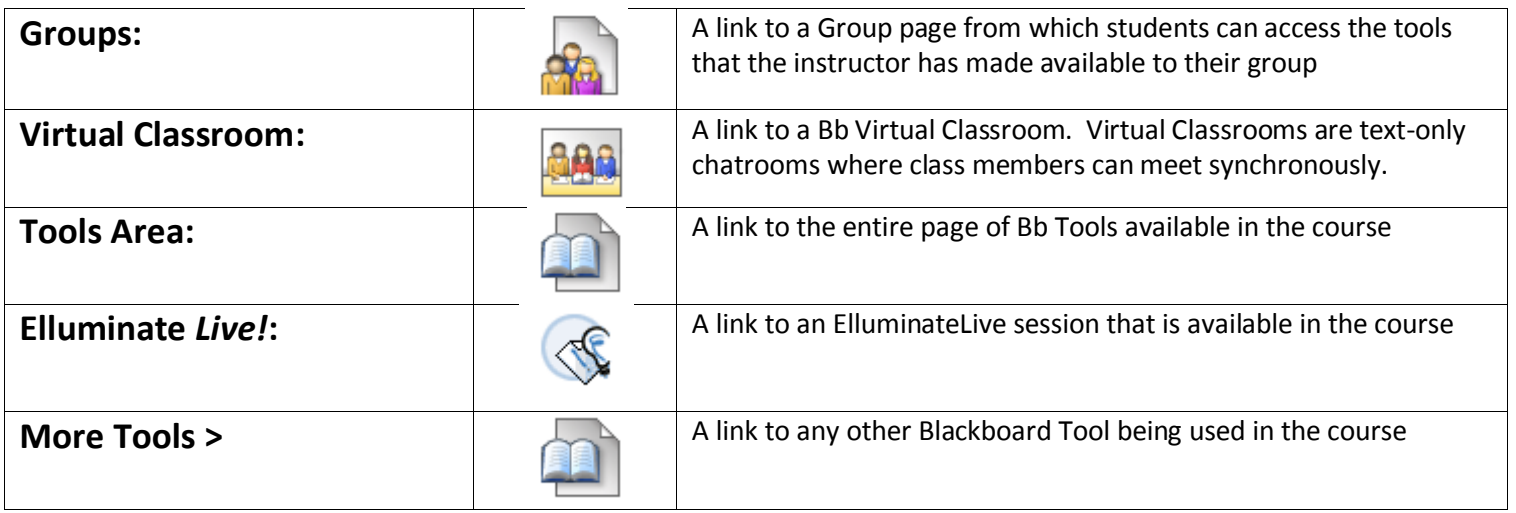

### **Publisher Content – What do all those options/icons mean?**

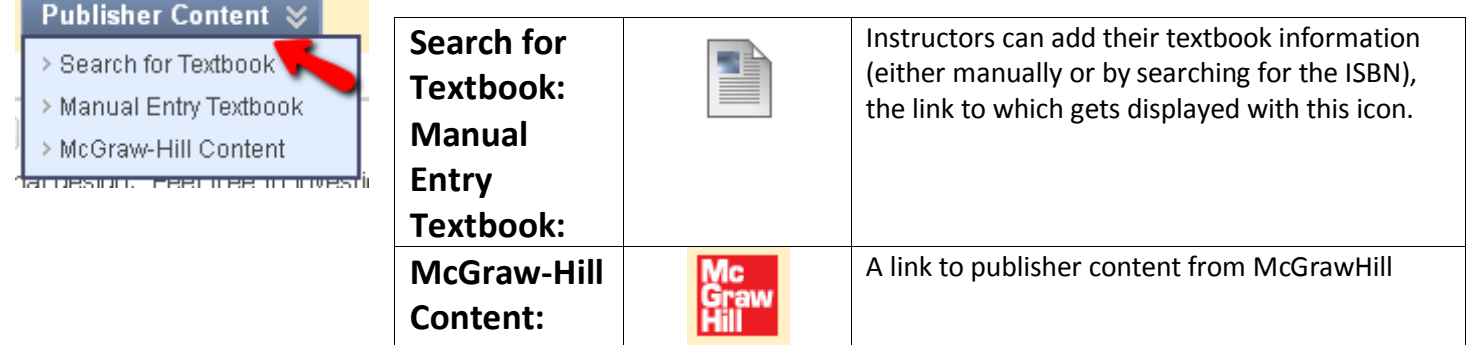